# **PERANCANGAN DAN IMPLEMENTASI VIRTUAL PRIVATE NETWORK (VPN) SERVER MENGGUNAKAN MIKROTIK UNTUK REMOTE ACCESS (STUDI KASUS : PT FORUM AGRO SUKSES TIMUR)**

#### **SUNIL DARMAWAN – 1110652013**

Jurusan S1 Teknik Informatika Fakultas Teknik Universitas Muhammadiyah Jember *Email : [vinil\\_dravita@yahoo.co.id](mailto:vinil_dravita@yahoo.co.id)*

## **ABSTRAK**

PT Forum Agro Sukses Timur (FAST) Jember memiliki beberapa gerai yang berada jauh dari lingkungan kantor pusat, hal ini relatif intensif dalam komunikasi data, apalagi mengingat kedepannya beberapa gerai terus bertambah seiring berjalannya waktu. *Virtual Private Network* atau sering disebut VPN merupakan sebuah teknologi komunikasi yang memungkinkan terkoneksi jaringan lokal ke jaringan publik. Teknologi ini terdapat beberapa protokol yang dapat digunakan, antara lain PPTP, L2TP, IPSec,dll.

Program aplikasi sebagai media *remote access* yang akan digunakan adalah Radmin. Aplikasi ini mampu mengendalikan komputer gerai untuk berbagai keperluan seperti menambah, mengurangi, memodifikasi *database*, serta keperluan- keperluan yang lainnya. VPN juga dapat dikategorikan sebagai infrastruktur WAN alternatif untuk mendapatkan koneksi *point-to-point* pribadi antara kantor dengan tujuan. Dan ini dilakukan dengan menggunakan media apa saja, tanpa perlu media *leased line* atau *frame relay*.

Koneksi VPN berfungsi sesuai dengan konfigurasi yang telah dirancang dan dapat menjadi solusi *Private Network* ke masing-masing gerai PT FAST seluruh Jawa Timur. Memberi keamanan dalam hal pengiriman data antar *user* / gerai. Jarak bukan lagi penghalang untuk berkomunikasi karena biaya yang dikeluarkan tidak lagi bergantung pada jauhnya jarak yang dihubungi.

Kata kunci : VPN, Radmin, PPTP, *Private Network*, *point-to-point, tunneling.*

#### **ABSTRACT**

PT Forum Agro Sukses Timur (FAST) Jember has several outlets being away from the central office environment, data intensive Relative husband HAL Communications hearts, especially considering the future several outlets Continues to grow over time.Virtual Private Network OR Often called VPN is a communications technology that allows the Local Network KE connected public networks. There are several technologies husband The CAN protocol is used, BETWEEN lying PPTP, L2TP, IPSec, etc..

Media Applications Program as remote access is used Radmin Yang will. Being able to control a computer application husband outlets for various purposes such as Add, modify database Reduce, And Others keperluan- Purposes. ALSO CAN VPN categorized as alternative WAN infrastructure FOR get connected point-to-point private office BETWEEN THE destination. And husband do USING Media Anything, without the media should be leased line frame relay OR.

VPN connection to work according to the configuration has been designed and can be a Private Network Solution TO respective outlets PT entire FAST East Java. Security gave the HAL hearts Data Delivery between users / outlets. No Longer distance barrier TO communicate BECAUSE NOT include costs incurred Again Yang Depending on the distance of the fence Yang contacted.

Keywords: VPN, Radmin, PPTP, Private Network, point-to-point tunneling.

#### **PENDAHULUAN**

Masalah keamanan, kemudahan dan kecepatan transfer (pertukaran data) adalah salah satu aspek yang penting dari suatu jaringan komunikasi, terutama untuk perusahaanperusahaan skala berbasis retail. Teknologi internet dahulu digunakan oleh perusahaanperusahaan sebagai komunikasi yang terbuka dimana *user* dapat mengakses, berbagi dan menambah informasi semudah mungkin sehingga jatuhnya informasi yang bersifat rahasia dari suatu perusahaan kemungkinan besar bisa terjadi yang dapat menyebabkan kerugian bagi perusahaan tersebut. Selain itu transfer (pertukaran data) yang awal mulanya hanya melalui *hard copy* berupa tulisan tangan, dokumen, laporan harian, bulanan maupun tahunan, melalui media flashdisk dan sebagainya, telah berkembang menjadi komunikasi menggunakan jaringan internet karena tuntutan waktu dan efisiensi.

Secara umum VPN adalah suatu proses dimana jaringan umum atau internet diamankan untuk memfungsikan sebagai jaringan pribadi (*private network*). Berkaitan dengan hal tersebut, PT Forum Agro Sukses Timur belum memiliki jaringan yang dapat diakses oleh para *user* sekaligus karyawan PT FAST dari berbagai gerai yang tersebar di seluruh Jawa Timur, sehingga masih ditemukan kendala-kendala apabila para karyawan dalam menyelesaikan suatu pekerjaannya yang dikerjakan dengan jarak jauh tanpa harus berada di Kantor Pusat PT FAST Jember.

Oleh karena itu perlu dibangunnya sebuah jaringan VPN di lingkungan PT FAST dan di berbagai gerai milik PT FAST itu sendiri dengan tempat dan posisi masing-masing karyawan berada, sehingga dapat memudahkan untuk menyelesaikan pekerjaannya tanpa harus terkendala waktu dan tempat yang berdampak baik pada kinerja dan hasil pekerjaan sesuai yang diharapkan.

## **TINJAUAN PUSTAKA**

#### **PROFIL PT FAST JEMBER**

Perseroan Terbatas (PT) Forum Agro Sukses Timur atau disingkat PT FAST merupakan salah satu dari sekian banyak perusahaan distributor alat, obat, bibit dan sarana pertanian. PT FAST memiliki puluhan Toko Pertanian (retail) tersebar diseluruh Provinsi Jawa Timur yang menyediakan berbagai macam produk pertanian dengan harga murah.

teknologi sehingga mereka mendapatkan hasil yang bermutu tinggi dalam jumlah melimpah.

#### **MIKROTIK**

*Mikrotik RouterOS* adalah sebuah sistem operasi yang berdiri sendiri tanpa harus ada sistem operasi lain didalamnya yang memungkinkan untuk menjadikan sebuah komputer menjadi *network router* yang handal.

#### **VPN**

*Virtual Private Network* (VPN) adalah sebuah teknologi komunikasi yang memungkinkan untuk dapat tekoneksi ke jaringan *public* dan menggunakannya untuk bergabung dengan jaringan *local*.Ketika mengimplementasikan VPN, interkoneksi antar *node* akan memiliki jalur *virtual* khusus di atas jaringan publik yang sifatnya independen. Metode ini biasanya digunakan untuk membuat komunikasi yang bersifat *secure*". Teknologi VPN menyediakan 3 fungsi utama untuk penggunanya. Fungsi utama tersebut adalah sebagai berikut, Confindentiality (Kerahasiaan), Data Integrity (Keutuhan Data), Origin Aunthentication (Autentikasi Sumber).

## **PPTP**

PPTP merupakan *protocol* jaringan yang memungkinkan pengamanan *transfer data* dari *remote klien* (klien yang berada jauh dari *server*) ke *server* pribadi perusahaan dengan membuat sebuah VPN (*Virtual Private Network*) melalui jaringan data berbasis TCP/IP (Snader, 2005). Protokol ini dikembangkan oleh Microsoft dan Cisco. Teknologi jaringan PPTP merupakan pengembangan dari *Remote Access Point to Point Protocol* yang dikeluarkan oleh *Internet Engineering Task Force* (IETF).

## **REMOTE ACCESS**

*Remote Access* adalah kemampuan untuk terhubung dengan resource pada suatu *network* sentral dari suatu lokasi. Ini berarti menggunakan sebuah PC dan modem di satu tempat, lewat kabel telepon, terhubung ke suatu PC atau *server* pada *network* utama suatu perusahaan. Beberapa kegunaan *remote access/Remote Desktop* yang lazim diantaranya:

- 1. Mengendalikan komputer lain dari lokasi yang *remote*, misalnya untuk mengakses *software* di komputer yang ada di divisi atau bagian lain di perusahaan oleh pengguna *technical support* perusahaan diruang kerjanya.
- 2. Mematikan komputer dari jarak jauh.
- 3. Menghidupkan ulang komputer/*restart* dari jarak jauh.
- 4. Memodifikasi *setting registry* komputer lain dari jarak jauh.
- 5. Mengawasi penggunaan komputer lain dari jarak jauh.
- 6. Membantu pengguna lain memecahkan masalah di PC-nya dari jarak jauh.

# **RADMIN**

*Remote* adalah sebuah aplikasi *remote control* dan *remote access* yang memudahkan anda untuk me*remote* komputer secara *real time* seperti layaknya berhadapan dengan komputer menggunakan *keyboard* dan *mouse*  komputer tersebut dan anda dapat mengaksesnya dari banyak tempat. Radmin memadukan banyak dukungan dari *Windows 32 bit dan 64 bit,file transfer*, *multi-user text dan voice chats*, *Windows security*, *Kerberos authentication*, *256-bit AESencryption* untuk seluruh data *stream*, *telnet access*, dukungan *multiple monitor support* dan *teknologiunique Direct Screen Transfer.* Radmin terdiri dari dua modul, yaitu Radmin Viewer dan Radmin Server.

## **METODOLOGI PENELITIAN**

#### **SUMBER DATA**

Sumber data akan didapatkan dengan wawancara dan survei pada PT Forum Agro Sukses Timur (FAST) Jember yang beralamat di Jalan Majapahit Blok AA8 Sempusari Jember.

## **ALAT YANG DIGUNAKAN**

Hardware

- 1. PC Core i5
- 2. RB Mikrotik 850 G
- 3. Modem Tenda D302
- 4. HUB Linksys SR224
- 5. Kabel LAN Cat 6

#### Software

- 1. Mikrotik OS
- 2. Winbox
- 3. MS Windows Professional
- 4. Radmin

## **LANGKAH PENELITIAN**

- 1. Studi Tahap Awal
	- Pada tahap awal dalam penelitian ini adalah dengan studi literatur yang berkaitan dengan teknologi jaringan komputer khususnya VPN. Referensi dapat diperoleh melalui perpustakaan jurusan, fakultas, maupun universitas.
- 2. Analisis Data

Analisis kebutuhan berdasarkan data yang diperoleh dan analisis masalah berdasarkan studi literatur dan referensi yang telah dilakukan pada langkah pertama.

3. Perancangan Sistem

Perancangan sistem yaitu perancangan skema topologi jaringan dan implementasinya berdasarkan analisis data langkah sebelumnya. PT FAST memiliki 2 Kantor (AD10 dan AA8) dan memiliki beberapa gerai yang tersebar di kawasan Jawa Timur.

4. Pengujian dan Pembahasan

Pada tahap ke empat ini adalah melakukan pengujian dan pembahasan sebagai langkah dari hasil perancangan sistem *remote access* VPN yang telah dilakukan sebelumnya. Perbaikan rancangan juga dapat dilakukan bila perlu.

# 5. Dokumentasi

Dokumentasi dilakukan setiap tahap penelitian. Hal ini sangat diperlukan agar segala proses penelitian dapat dilaporkan secara detail dan akurat. Evaluasi penulisan juga dilakukan per pekan agar penulisan dapat diselesaikan dengan cepat dan tepat

# **HASIL DAN PEMBAHASAN**

## **STUDI TAHAP AWAL**

Referensi-referensi yang telah didapatkan melalui internet dan buku-buku tentang bagaimana membangun suatu jaringan VPN serta data lapangan yang telah dihimpun untuk mendapatkan informasi yang relevan dengan adanya kasus pada PT FAST.

## **ANALISIS DATA**

- 1. Kantor AA8 sebagai *server* VPN memiliki koneksi Internet Speedy Gold *upto* 3Mbps. Terdapat 20 *client* dan koneksi melalui kabel LAN.
- 2. Kantor AD10 sebagai *client* VPN memiliki koneksi Internet Speedy Gold *upto* 2Mbps. Terdapat 25 *client* dan koneksi melalui kabel LAN.
- 3. PT FAST memiliki total gerai 27 yang tersebar di seluruh Provinsi Jawa Timur. Untuk gerai yang *support* dipasang speedy memakai modem speedy, sedangkan untuk gerai yang belum *support* jaringan speedy, memakai modem GSM/CDMA.

## **ANALISIS MASALAH**

*Remote Access* VPN yang berfungsi sebagai sistem untuk menghubungkan jaringan yang letaknya berjauhan, seperti di PT FAST sendiri yang memiliki beberapa gerai yang letaknya juga berjauhan dari kantor pusat.

Kebutuhan *user* yang diharapkan adalah :

- a. Peningkatan keamanan dalam komunikasi data
- b. Mempermudah dalam perluasan konektivitas jaringan komputer secara geografis (skalabilitas).
- c. Menyederhanakan topologi jaringan yang sudah diterapkan sebelumnya di PT FAST.

d. *Network Administrator* mampu mengatasi permasalahan di dalam lingkup perusahaan, sebagai contoh apabila *server* yang berada di perusahaan mengalami permasalahan (*troubleshooting*), seorang administrator jaringan mampu mengatasi permasalahan kapanpun dan dimanapun.

#### **PERANCANGAN SISTEM REMOTE ACCESS**

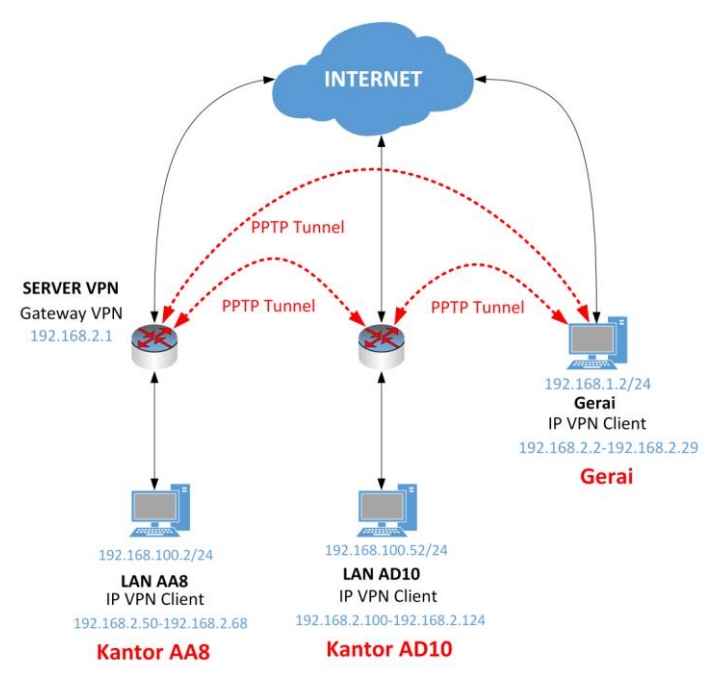

Gambar 4.1 Topologi Jaringan Remote Acces VPN PT FAST

Gambar 4.1 diatas adalah Rancangan Jaringan Remote Access VPN pada PT FAST. Untuk implementasinya, agar dapat menghubungkan kantor PT FAST dengan cabang gerai, dibutuhkan sebuah *router* (*gateway*) dimana dalam penelitian ini menggunakan mikrotik sebagai *router* yang terletak pada Kantor AA8 sekaligus *server* vpn. Untuk susunan alamat IP untuk pengujian VPN melalui internet dapat dilihat pada Tabel 4.1 dibawah berikut.

## **KONFIGURASI MIKROTIK & RADMIN**

Sebelum mengkonfigurasikan Server VPN, terlebih dahulu kita ubah konfigurasi setingan *default* mikrotik dan konfigurasikan mikrotik agar bisa terhubung dengan internet. Adapun konfigurasinya sebagai berikut :

- 1. Konfigurasi Interfaces LAN, WAN, NAT Masquerade.
- 2. Konfigurasi PPTP Server.
- 3. Konfigurasi VPN Klien.
- 4. Konfigurasi Aplikasi Radmin Server dan Viewer.

# **PENGUJIAN**

Pada Tahap ini Server PPTP telah dikonfigurasi, klien VPN telah didaftarkan satu persatu, Radmin sudah diinstal pada masingmasing PC di kantor AD10, kantor AA8 begitupun pada puluhan gerai sesuai topologi yang telah dirancang.

- 1. Remote Access PC Klien Kantor AA8 PC Klien Kantor AD10
- 2. Remote Access PC Klien Kantor AD10 PC Klien Kantor AA8
- 3. Remote Access PC Klien Kantor AD10 PC Klien Gerai Blitar
- 4. Remote Access PC Klien Kantor AA8 PC Klien Gerai Kediri
- 5. Uji Coba Keamanan VPN Terhadap User Tidak Dikenal

# **KESIMPULAN & SARAN**

# **KESIMPULAN**

Berdasarkan hasil dan pembahasan yang telah dilakukan diatas, dapat ditarik kesimpulan sebagai berikut.

- 1. Koneksi VPN berfungsi sesuai dengan konfigurasi yang telah terancang. VPN menggunakan Mikrotik dengan Protokol PPTP Server dapat berjalan dengan baik pada masing-masing klien di Kantor AD10, Kantor AA8, begitupun pada beberapa gerai PT FAST. Hal ini dibuktikan dengan adanya autentikasi VPN Klien berupa *username* dan *password* yang sesuai dengan konfigurasi yang telah dirancang sebelumnya.
- 2. Komputer gerai yang berada di luar kota dapat diakses dan di*remote* dari Kantor Pusat. Hal ini dibuktikan dengan aplikasi Radmin yang telah diinstal pada komputer gerai dan komputer Kantor Pusat dapat digunakan sebagaimana mestinya. Sehingga hal ini akan mempermudah administrator tanpa harus

datang ke lokasi dan mampu me*remote access* komputer lawan dari jarak jauh secara efisien dan efisien.

# **SARAN**

- 1. Perlunya menggunakan protokol selain PPTP misal, IPSEC / L2TP, Open VPN dimana protokol ini lebih menjamin keamanan (*Secure* VPN) dan Terpercaya (*Trusted* VPN) mengingat seiring berkembangnya perusahaan
- 2. Koneksi internet (jaringan publik) yang tidak bisa diprediksi. Stabil atau tidaknya koneksi internet tergantung pada pihak penyedia internet (ISP). Bilamana server VPN *down* / mati maka jaringan VPN tidak berfungsi. Untuk itu, paling tidak harus harus berlangganan internet lebih dari 1 ISP dan harus menyediakan *server* VPN cadangan.

#### **DAFTAR PUSTAKA**

- Enterprise, Jubilee. 2010. *Teknik Mengendalikan PC dari Jarak Jauh*. Jakarta: PT Elex Media Komputindo.
- Musajid, Akrom. 2012. *Jaringan Virtual Mikrotik, Cisco & Juniper Dengan GNS3*. Jakarta : Jasakom.

Sofana, Iwan. 2012. *Cisco CCNA & Jaringan* 

*Komputer.* Bandung : Informatika.

- Satyo, Alexius Widijanuarto. 2014. *Jurus Kliat Membuat Jaringan Komputer Secara Otodidak Untuk Pemula dan Orang Awam*. Jakarta : Dunia Komputer
- Twidjojo, Renda. 2015. *Mikrotik Kungfu Kitab 1 Bonus : Video Tutorial & Software Mikrotik Edisi Baru*. Jakarta : Jasakom.
- Twidjojo, Renda. 2015. *Mikrotik Kungfu Kitab 2 Panduan Router Mikrotik Lengkap & Jelas*. Jakarta : Jasakom.
- Twidjojo, Renda. 2015. *Mikrotik Kungfu Kitab 3 Kitab Manajemen Bandwith*. Jakarta : Jasakom.
- Yugianto, Gin-Gin, Oscar Rachman. 2012. Router Teknologi, Konsep, Konfigurasi & Troubleshooting. Bandung : Informatika.
- Begini Begitu, 2015. Cara Setting PPTP VPN Cllient Windows 7, *https://www.beginibegitu.com/cara-setting-*

*pptp-vpn-client-windows-7/* (diakses 5 Mei 2015).

Creativity, Java. Remote Administrator – Software Untuk Mengendalikan Komputer Lawan,

*http://www.javacreativity.com/2011/08/remoteadministrator-software-untuk.html* (diakses 21 Juni 2015).

Microsoft, 2015. Point to Point Tunneling Protocol (PPTP), *[https://technet.microsoft.com/en-](https://technet.microsoft.com/en-us/library/cc739465(v=ws.10).aspx)*

*[us/library/cc739465\(v=ws.10\).aspx](https://technet.microsoft.com/en-us/library/cc739465(v=ws.10).aspx)* (diakses 1 April 2015).

- Mikrotik Indonesia, 2015. Dasar Jaringan, *http://mikrotik.co.id/artikel\_lihat.php?id=67* (diakses 26 Mei 2015).
- Mikrotik Indonesia, 2015. Konfigurasi VPN PPTP pada Mikrotik, *[http://mikrotik.co.id/artikel\\_lihat.php?id=43](http://mikrotik.co.id/artikel_lihat.php?id=43)* (diakses 20 Maret 2015).

Mikrotik Indonesia, 2015. Membangun Jaringan Wireless Mikrotik, *[http://mikrotik.co.id/artikel\\_lihat.php?id=11](http://mikrotik.co.id/artikel_lihat.php?id=114) [4](http://mikrotik.co.id/artikel_lihat.php?id=114)* (diakses 19 Maret 2015).

Mikrotik Indonesia, 2015. TCP/IP Address, *http://mikrotik.co.id/artikel\_lihat.php?id=64* (diakses 26 Mei 2015).

Rachmad, Adam. Sejarah Mikrotik *[http://adamonline.web.id/mikrotik/sejarah](http://adamonline.web.id/mikrotik/sejarah-mikrotik)[mikrotik](http://adamonline.web.id/mikrotik/sejarah-mikrotik)* (diakses 26 Mei 2015).

Urbandistro, 2015. Cara Membangun VPN (Virtual Private Network) via Mikrotik, *http://www.urbandistro.com/caramembangun-vpn-virtual-private-networkvia-mikrotik/* (diakses 5 Mei 2015).